# **QuizMe Version 1.0 Installation:**

To install QuizMe 1.0, follow these procedures:

- 1. Use PKUNZIP to decompress QUIZME.ZIP onto a 3 1/2" 1.4MB Diskette. This will be called the **Setup Disk.**
- 2. Access Windows.
- 3. From the Program Manager, access the File menu.
- 4. Select Run.
- 5. Insert the **Setup Disk**.
- 6. At the command line, type "a:setup" then choose OK

Click on the **Continue** Button if the Setup Disk is in drive A: or type in a different drive letter. Click on the **Continue** Button if you want to install QuizMe in the default directory: "C:\QUIZME" or type in a different directory path. If installing on a Novell Network, type in "F:\PUBLIC" or a directory that has been defined as a search path.

Once the files have been installed, you will receive a message: "QuizMe Installation is Complete!". The QuizMe Icon is automatically added to your Program Manager.

#### **QuizMe Files (on the Setup Disk):**

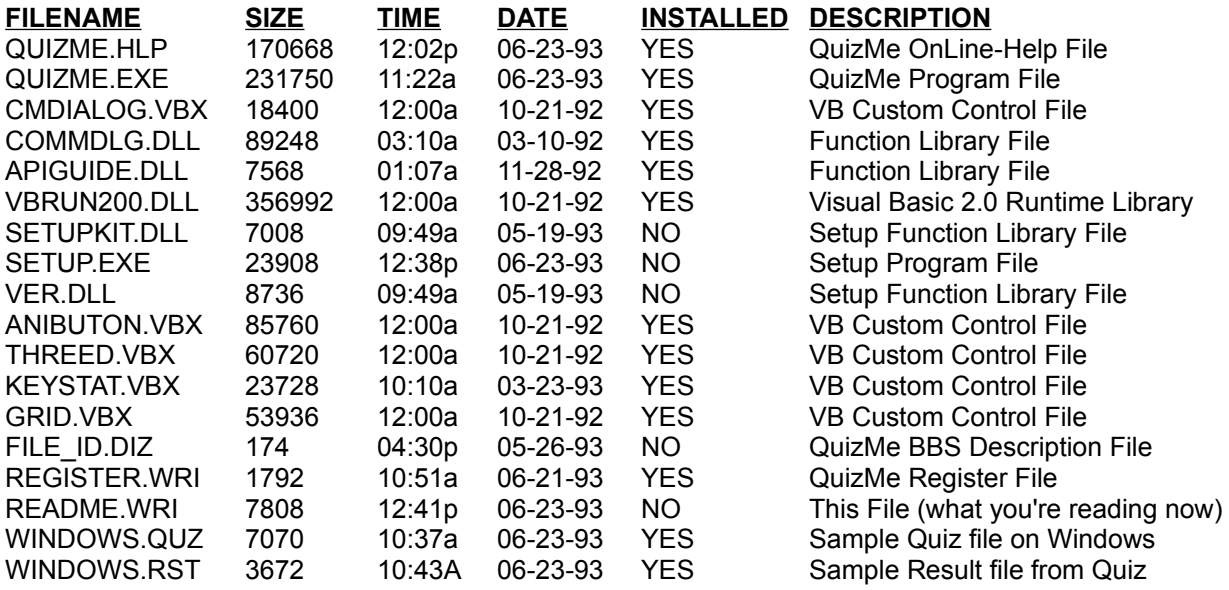

Total disk space of installed files = 1,103,736 bytes (just over 1 megabyte)

# **Administrator Password:**

The Administrator Password required in order to Create, Print, and get Quiz Results is: "**learn**".

# **Creating & Administering Quizzes:**

If you installed QuizMe on a Novell Network, you'll be creating quizzes in the F:\PUBLIC directory. This directory is recommended because it should be a search drive in your login scripts. Therefore, to administer the quiz, just instruct the students to access Windows from their workstations and from the File+Run function in Program Manager, type "quizme" (enter).

(They must be logged into the Network). When QuizMe's Main Menu appears, they click the Take Quiz button. You should instruct them on what the Quiz filename is that you wish them to take. The quiz results will be stored in the quiz filename ".rst" file.

### **Disclaimer:**

 The author makes no warranties, expressed or implied, as to the quality or performance of this program. The author will not be held liable for any direct, indirect, incidental or consequential damages resulting from the use of QuizMe. Your use of the program constitutes your agreement to this disclaimer and your release of the author from any form of liability or litigation.

### **Shareware and distribution:**

 QuizMe is being distributed as shareware. Shareware is a "try before you buy" software Marketing concept that allows the user to obtain fully functional copies of programs for evaluation. The distribution and copying fee that you may have paid to obtain this disk does not cover the cost of the software contained on this disk. Shareware programs such as the one that you are about to try require separate payment to the author if it is found to be a useful product and if it is used beyond a reasonable evaluation period.

 Individuals can make copies of this program and pass them on to friends and acquaintances as long as the program is NOT sold and the concept of shareware is made known to them. Commercial distributors and vendors should contact the author BEFORE distributing QuizMe publicly. Contact the author with a self-addressed stamped envelope. Distributors and vendors who wish to receive the latest unregistered version of QuizMe can do so by contacting the author AND SUBMITTING A COPY OF THEIR PRODUCT CATALOG.

#### **Site licenses:**

 Businesses, groups and schools must obtain a site license for QuizMe. Teachers, LAN Administraors, etc. who plan on making more than one copy of their registered version of QuizMe must likewise obtain a site license. Contact the author for more details.

### **Program Author:**

Mitch Lee 512 Ave G #214 Redondo Beach, Ca. 90277 USA

# **Your feedback:**

 I welcome all feedback - positive and negative. I will consider your suggestions for future program enhancements. If you desire a reply, enclose a self-addressed stamped envelope when writing.

# **Notes:**

Result files (.RST) can be merged by using the DOS copy/b command. For example, if you administered a quiz at several different locations (ie., different fileservers, or PCs), you can merge the result files together by renaming them to something unique then using the copy/b command to string them together. Consult your DOS or MS-DOS manual for further information on the copy/b syntax.